## IM2064 04/2017 REV01 **POWER WAVE® AC/DC 1000 SD CE**

# BEDIENUNGSANLEITUNG

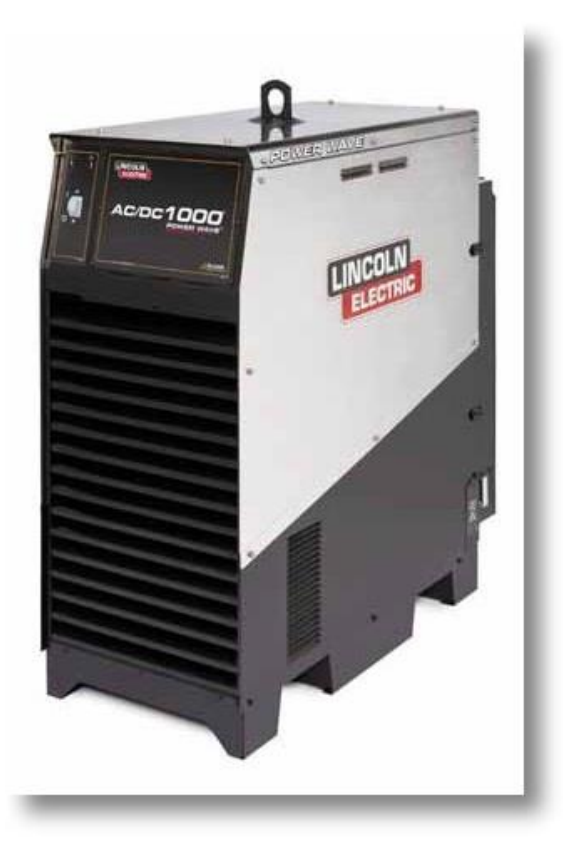

GERMAN

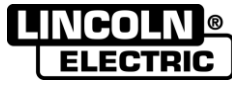

THE LINCOLN ELECTRIC COMPANY 22801 St. Clair Ave., Cleveland Ohio 44117-1199 USA www.lincolnelectric.eu

## **THE LINCOLN ELECTRIC COMPANY EG-KONFORMITÄTSERKLÄRUNG**

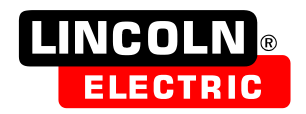

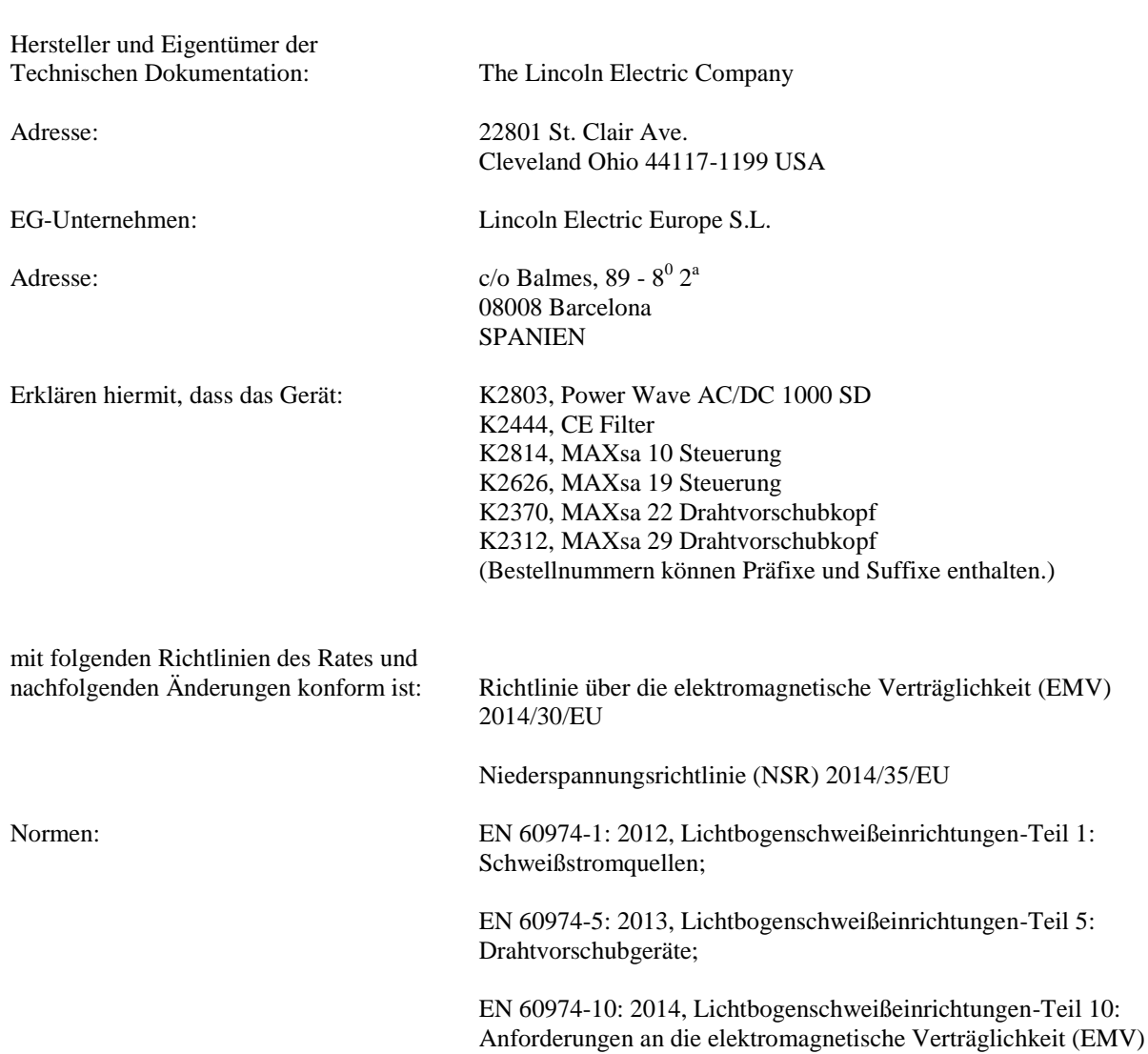

CE-Kennzeichnung angebracht gemäß 09

 $\overline{a}$ siner

Compliance Engineering Manager **European Engineering Manager** European Engineering Manager 19. Januar 2017

MCD240f

Samir Farah, Hersteller Nation Abreitschaft Dario Gatti, Vertreter der Europäischen Gemeinschaft 20. Januar 2017

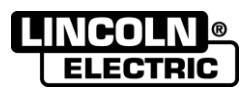

**VIELEN DANK!** Dass Sie sich für ein QUALITÄTSPRODUKT von Lincoln Electric entschieden haben.

- Bitte kontrollieren Sie die Verpackung und das Gerät auf eventuelle Schäden. Ersatzansprüche aus Sachschäden durch Versand und Transport müssen umgehend dem Händler gemeldet werden.
	- Notieren Sie für die spätere Bezugnahme in der folgenden Tabelle die Informationen zur Identifizierung Ihres Geräts. Modellname, Code- & Seriennummer finden Sie auf dem Typenschild des Geräts.

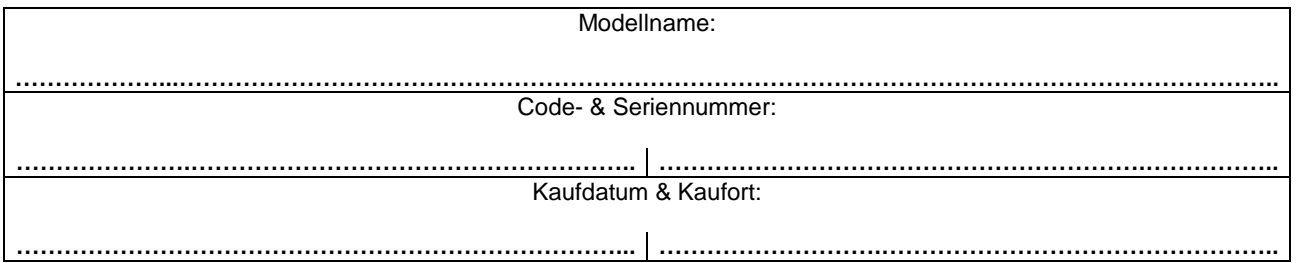

## **DEUTSCH INHALT**

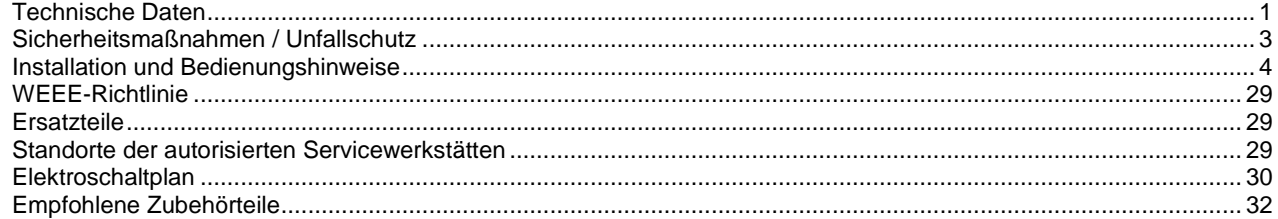

12/05

## **Technische Daten**

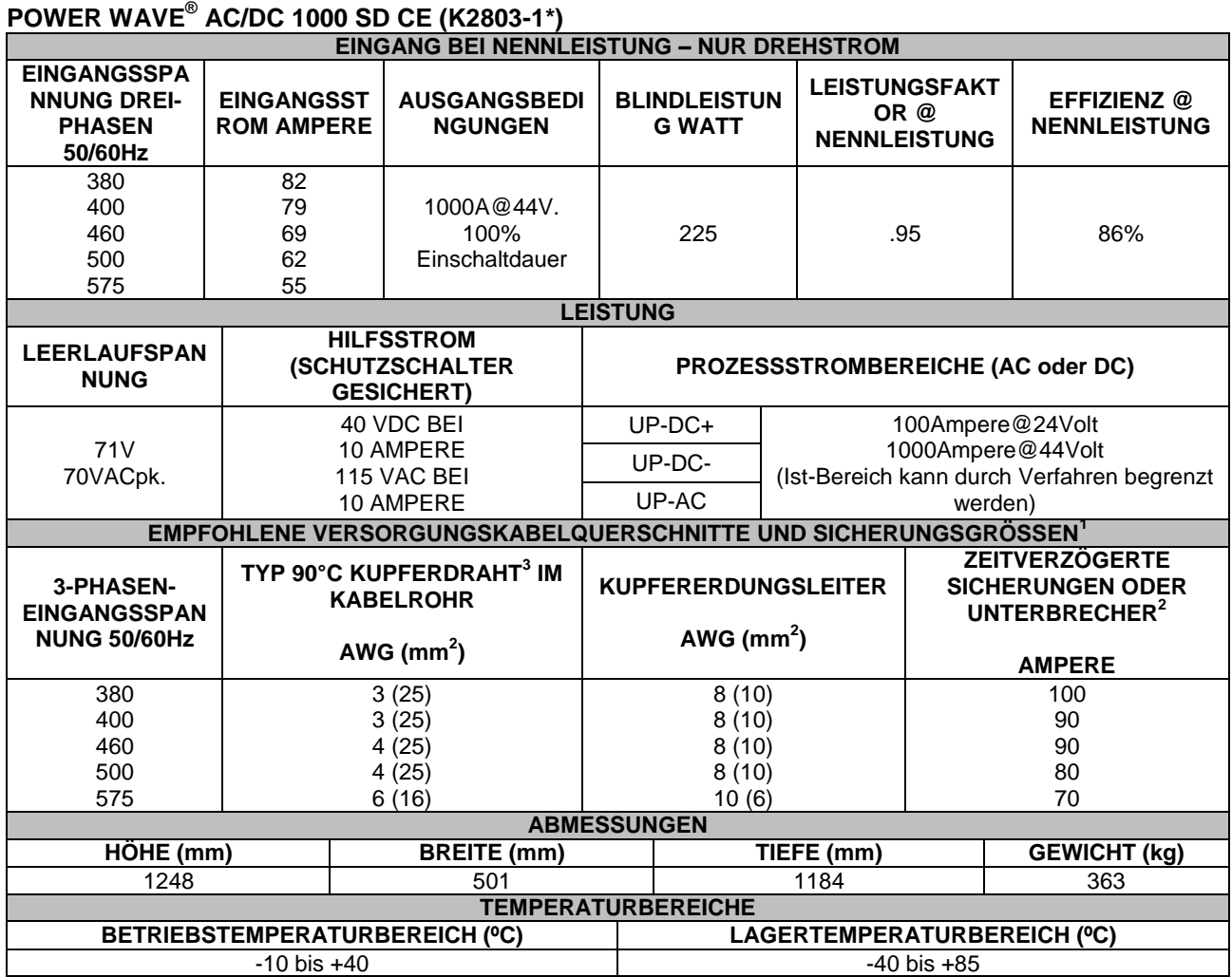

<sup>1</sup> Drahtquerschnitte und Sicherungsgrößen basieren auf dem U.S. National Electric Code (NEC) und maximaler Leistung bei 40°C Raumtemperatur.<br><sup>2</sup> Augh etromabhängig vor

Auch "stromabhängig verzögerte" oder "thermomagnetische" Schutzschalter genannt; Schutzschalter, die eine Verzögerung bei der Auslösung aufweisen, die sich verringert je mehr Stromgröße ansteigt. <sup>3</sup>Der Einsatz unrichtiger Kupferdrahttypen verursacht Brandgefahr!

**\*** Es ist ein externer Netzfilter erforderlich, um den EG- oder C-Tick-Anforderungen für leitungsgeführte Störaussendungen zu entsprechen. Den EG- und C-Tick-Anforderungen wird durch Verwendung eines optionalen externen Filters entsprochen. (K2444-3 EG und C-Tick Filter-Kit).

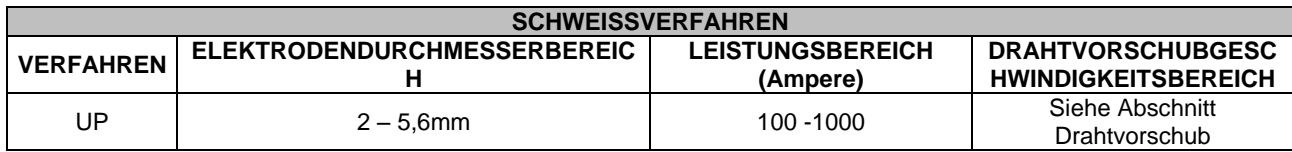

#### **Schutzklasse: Klasse F (155°C)**

## **Elektromagnetische Verträglichkeit (EMC)**

01/11

Diese Maschine wurde in Übereinstimmung mit allen maßgeblichen Richtlinien und Normen entworfen. Dennoch ist es möglich, dass sie elektromagnetische Störungen verursacht, die andere Systeme wie Telekommunikation (Telefon, Radio und Fernsehen) oder Sicherheitssysteme beeinflussen. Diese Störungen können Sicherheitsprobleme in den betroffenen Systemen verursachen. Dieser Abschnitt ist sorgfältig zu lesen und muss verstanden werden, um die von dieser Maschine erzeugte elektromagnetische Störung mengenmäßig zu reduzieren.

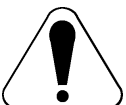

Diese Maschine wurde für den Betrieb im Industriebereich entworfen. Für den Betrieb im häuslichen Bereich sind besondere Vorsichtsmaßnahmen einzuhalten, um mögliche elektromagnetische Störungen zu beseitigen. Der Bediener muss diese Ausrüstung wie in dieser Anleitung beschrieben installieren und einsetzen. Sollten elektromagnetische Störungen festgestellt werden, hat der Bediener Korrekturmaßnahmen für die Beseitigung dieser Störungen zu ergreifen. Gegebenenfalls mit Unterstützung durch Lincoln Electric.

Vor Installation der Maschine hat der Bediener den Arbeitsbereich auf Geräte zu untersuchen, deren Funktion durch elektromagnetischen Störungen beeinträchtigt werden könnte. Beachten Sie Folgendes:

- Ein- und Ausgangskabel, Steuerkabel und Telefonkabel, die sich im oder in der Nähe des Arbeitsbereichs und der Maschine befinden.
- Radio- und/oder TV-Sender oder -Empfänger. Computer oder computergesteuerte Ausrüstung.
- Sicherheits- und Steuerausrüstung für industrielle Prozesse. Kalibrier- und Messgeräte.
- Persönliche Medizingeräte wie Herzschrittmacher und Hörhilfen.
- Die elektromagnetische Sicherheit von Geräten prüfen, die im oder in der Nähe des Arbeitsbereichs betrieben
- werden. Der Bediener muss sicher sein, dass die gesamte Ausrüstung im Arbeitsbereich kompatibel ist. Das kann zusätzliche Schutzmaßnahmen erfordern.
- Die Größe des zu berücksichtigenden Arbeitsbereichs wird von der Konstruktion des Bereiches und von anderen Aktivitäten, die dort stattfinden, abhängen.

Beachten Sie folgende Richtlinien, um die elektromagnetischen Aussendungen der Maschine zu verringern:

- Stellen Sie den Netzanschluss der Maschine entsprechend den Angaben in dieser Anleitung her. Sollten Störungen auftreten, kann es notwendig sein, zusätzliche Vorsichtsmaßnahmen zu ergreifen, beispielsweise der Einsatz eines **Netzfilters**
- Die Ausgangskabel sollten so kurz wie möglich sein und sollten miteinander angeordnet werden. Bringen Sie, wenn möglich, eine Erdung am Werkstück an, um die elektromagnetischen Aussendungen zu verringern. Der Bediener hat zu prüfen, dass die Erdung des Werkstücks keine Probleme oder unsichere Betriebsbedingungen für Personal und Ausrüstung verursacht.
- Das Abschirmen von Kabeln im Arbeitsbereich kann elektromagnetische Aussendungen verringern. Dies kann für Spezialanwendungen erforderlich sein.

## **WARNHINWEIS**

Dieses Produkt ist hinsichtlich der EMV-Klassifizierung gemäß der Norm EN 60974-10 über die elektromagnetische Verträglichkeit in die Klasse A eingestuft und daher ausschließlich für die Nutzung in einer Industrieumgebung ausgelegt.

### **WARNHINWEIS**

Dieses A-Klasse-Gerät ist nicht für den häuslichen Gebrauch in Bereichen bestimmt, in denen die Elektrizität über das öffentliche Niederspannungsnetz eingespeist wird. In diesen Bereichen könnte es aufgrund der übertragenen und abgestrahlten Störfrequenzen schwierig sein, die elektromagnetische Verträglichkeit zu gewährleisten.

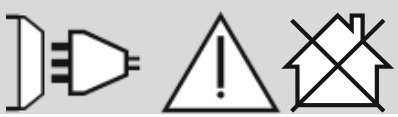

## **Sicherheitsmaßnahmen / Unfallschutz**

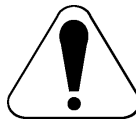

## WARNHINWEIS

Diese Anlage darf nur von ausgebildetem Fachpersonal genutzt, gewartet und repariert werden. Installation, Betrieb, Instandhaltung und Reparaturen dürfen ausschließlich von Fachpersonal durchgeführt werden. Lesen Sie diese Anleitung sorgfältig, bevor Sie das Gerät in Betrieb nehmen. Bei Nichtbeachtung der Hinweise kann es zu gefährlichen Verletzungen bis hin zum Tod oder zu Beschädigungen am Gerät kommen. Beachten Sie auch die folgenden Beschreibungen der Warnhinweise. Lincoln Electric ist nicht verantwortlich für Fehler, die durch inkorrekte Installation, mangelnde Sorgfalt oder Fehlbenutzung des Gerätes entstehen.

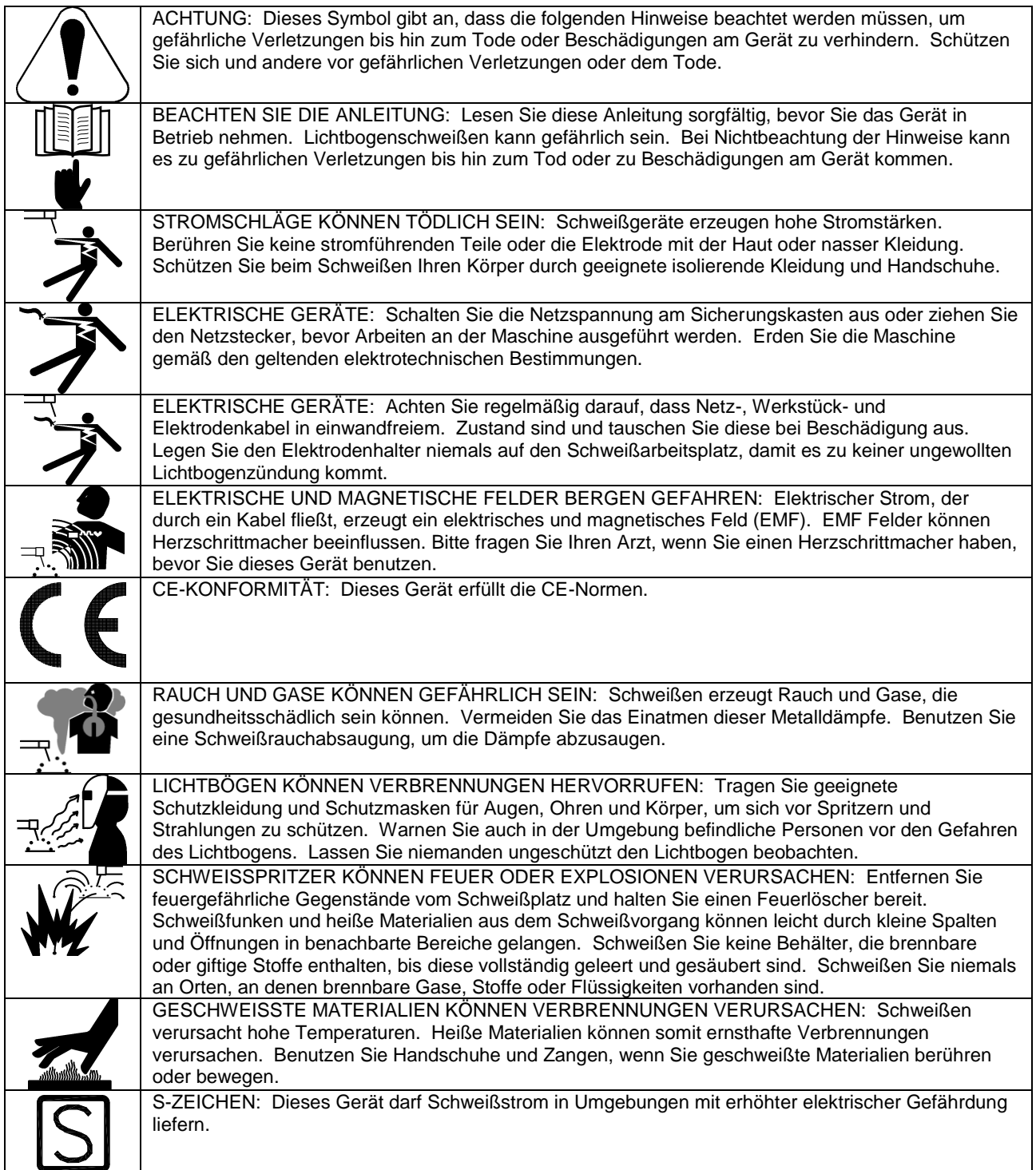

11/04

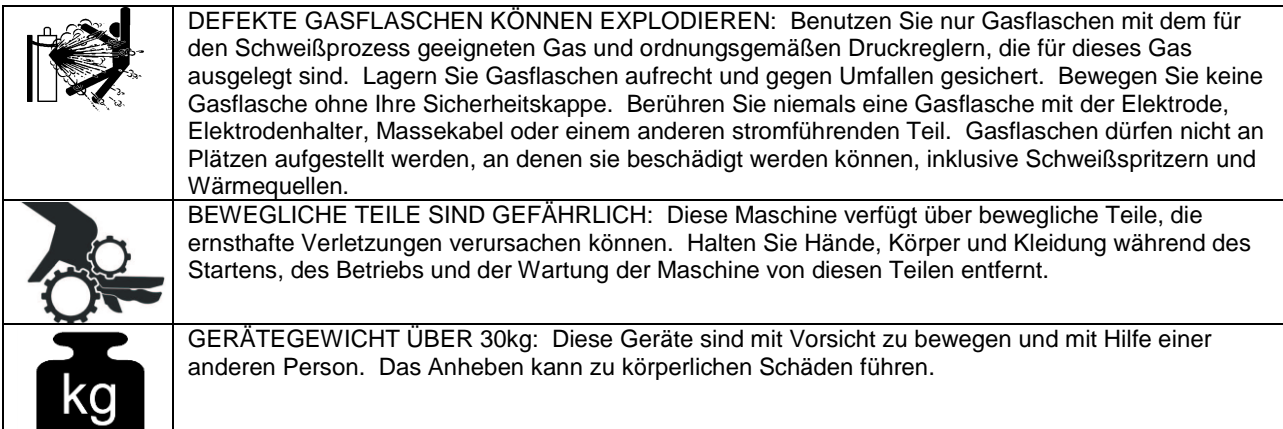

Der Hersteller behält sich das Recht vor, Änderungen oder Verbesserungen am Design vorzunehmen, ohne gleichzeitig die Bedienungsanleitung zu aktualisieren.

## **Installation und Bedienungshinweise**

Lesen Sie diesen Abschnitt, bevor Sie das Gerät installieren oder benutzen.

## **Allgemeine Beschreibung**

Die Power Wave® AC/DC 1000 SD CE ist eine digital gesteuerte Hochleistungsschweißstromquelle mit Inverter. Sie ist in der Lage,

Wechselstromausgangsleistungen, positive und negative Gleichstromausgangsleistungen mit unterschiedlicher Frequenz und Amplitude zu erzeugen, ohne dass ein externer Anschluss erforderlich ist. Sie setzt eine komplexe Hochgeschwindigkeits-Wellenformsteuerung ein, mit der vielerlei Gleichstrom- und Konstantspannungsschweißarten in ihren jeweiligen Ausgangskonfigurationen unterstützt werden.

Die Power Wave® AC/DC 1000 SD CE Stromquelle ist als Teil eines modularen Schweißsystems vorgesehen. Jeder Schweißbogen kann durch ein einzelnes Gerät oder mehrere parallel geschaltete Geräte angetrieben werden. Bei Mehrdrahtschweißanwendungen können der Phasenwinkel und die Frequenz verschiedener Geräte synchronisiert werden. Dies erfolgt durch Kopplung der Einheiten mit einem Steuerkabel, wodurch die Leistung verbessert und die Effekte der Blaswirkung reduziert werden.

Die Power Wave® AC/DC 1000 SD CE ist in erster Linie für die Verbindung mit kompatibler ArcLink-Ausstattung vorgesehen. Dennoch ist sie auch zur Kommunikation mit anderen industriellen Geräten und Überwachungsausrüstung über DeviceNet oder Ethernet geeignet. Das Ergebnis ist eine hochintegrierte und flexible Schweißzelle.

## **Empfohlenes Verfahren**

Die Power Wave® AC/DC 1000 SD CE ist für Unterpulverschweißverfahren (UP) vorgesehen. Aufgrund ihres modularen Entwurfs kann die Power Wave AC/DC sowohl bei Einzellichtbogen- als auch Mehrfachlichtbogenanwendungen mit bis zu sechs Lichtbögen betrieben werden. Jedes Gerät ist werkseitig mit mehreren Schweißverfahren vorprogrammiert, um alle Arten von Unterpulverschweißverfahren zu unterstützen. Die Power Wave® AC/DC 1000 SD CE

erbringt eine Ausgangsleistung von 1000 Ampere, 44 Volt (bei 100% Einschaltdauer). Wenn höhere Stromstärken erforderlich sind, können die Geräte problemlos für bis zu 3000 Ampere pro Lichtbogen parallelgeschaltet werden (siehe Abschnitt Einschaltdauer).

### **Verfahrensgrenzen**

Die Power Wave<sup>®</sup> AC/DC 1000 SD CE eignet sich nur für Unterpulverschweißverfahren (UP).

### **Geräteeinschränkungen**

Die Power Wave® AC/DC 1000 SD kann im Außenbereich eingesetzt werden. Der Betriebstemperaturbereich reicht von 14°F bis 104°F(0°C bis +40°C).

Nur die MAXsa™ 22 oder MAXsa™ 29 Drahtvorschübe und MAXsa™ 10 oder MAXsa™ 19 Steuerungen können mit einer K2803-1 PowerWave® AC/DC 1000 SD CE in einem Mehrdrahtschweißsystem verwendet werden. Sonstige Drahtvorschubgeräte von Lincoln oder anderen Herstellern können nur mit kundenspezifischen Schnittstellen verwendet werden.

Die Power Wave® AC/DC 1000 SD CE unterstützt einen maximalen Durchschnittsausgangsstrom von 1000 Ampere bei 100% Einschaltdauer.

## **Aufstellungsort und Montage**

Stellen Sie das Schweißgerät an einem Platz auf, an dem saubere Kühlluft über die rückwärtigen Lüftungsschlitze frei einströmen und über die Gehäusevorder- und -seitenteile ausströmen kann. Das Eindringen von Schmutz, Staub oder Fremdkörpern in das Schweißgerät sollte auf ein Minimum beschränkt werden. Die Nichtbeachtung dieser Vorsichtsmaßnahmen kann zu überhöhten Betriebstemperaturen und lästigen Abschaltungen führen. Siehe nachstehende Abstandsanforderungen und Abbildung Nr. 1.

## **Stapelmöglichkeit**

#### <u><sup>1</sup>)</u> WARNHINWEIS<br>BRENNBAREN **NICHT ÜBER BRENNBAREN OBERFLÄCHEN MONTIEREN.**

Sollte sich eine brennbare Oberfläche direkt unter feststehenden oder befestigten elektrischen Geräten befinden, ist die Oberfläche mit einer mindestens 1,6 mm dicken Stahlplatte abzudecken. Diese sollte an allen Seiten nicht mehr als 150 mm über das Gerät hinausreichen.

Das Gerät Power Wave® AC/DC 1000 SD CE kann nicht gestapelt werden.

## **Hubvorrichtung**

#### **WARNHINWEIS**

#### **FALLENDE LASTEN können zu Verletzungen führen.**

- Nur Hebezeuge verwenden, die über ausreichende Tragfähigkeit verfügen.
- Beim Anheben die Stabilität der Maschine sichern.
- Diese Maschine nicht mit dem Lasthaken anheben, wenn sie mit einem schweren Zubehör wie einem Wagen oder einer Gasflasche ausgerüstet ist.
- Die Maschine nicht anheben, wenn der Lasthaken beschädigt ist.
- Die Maschine nicht bedienen, während sie am Lasthaken hängt.

Die Maschine nur mit den Lasthaken heben. Der Lasthaken ist nur zum Heben der Stromquelle vorgesehen. Versuchen Sie nicht, die Power Wave**®** AC/DC 1000 SD CE mit angebrachtem Zubehör zu heben.

### **Einschaltdauer**

Die Power Wave® AC/DC 1000 SD CE ist zum Schweißen mit 1000 Ampere,. bei 44V bei 100% Einschaltdauer geeignet.

## **Umgebungsbedingte Beschränkungen**

Die Power Wave® AC/DC 1000 SD CE kann mit einer IP 23 Einstufung in Außenumgebungen verwendet werden. Sie sollte vor eindringendem Wasser geschützt werden und ihre Teile dürfen nicht in Wasser getaucht werden. Dies kann zu Betriebsstörungen führen sowie ein Sicherheitsrisiko darstellen. Am besten wird Maschine in einem trockenen, geschützten Bereich untergebracht.

#### **Abstandsanforderungen**

Aufgrund des Wartungsbedarfs der Power Wave® AC/DC 1000 SD CE ist genügend Freiraum hinter dem Gerät erforderlich. Dies ist besonders wichtig, wenn mehrere Geräte eingesetzt oder die Geräte auf einem Gestell montiert werden.

Der hintere Geräteteil, der Filter und Kühlgebläse enthält, ist für einfachen Zugriff zum Reinigen der Kühlkörperlamellen ausziehbar.

Durch Entfernen der vier Clips und Zurückziehen des hinteren Geräteteils erhält man Zugriff für die Reinigung des Geräts und die Prüfung des Filters. Der Filter wird über die rechte Geräteseite entfernt.

Wenn Geräte nebeneinander montiert werden, benötigt das am weitesten rechts angebrachte Gerät den angegebenen Freiraum an der rechten Seite, damit der Filter entfernt werden kann. Siehe Abbildung Nr. 1

![](_page_7_Figure_23.jpeg)

\*: 33,00" Breite für den Zugang zur Filterwartung erforderlich.

Abbildung Nr. 1: Abstandsanforderungen

## **Eingangs- und Erdungsanschlüsse**

![](_page_7_Picture_27.jpeg)

Der Rahmen des Schweißgeräts muss geerdet sein. Hierfür befindet sich eine mit dem gezeigten Erdungssymbol gekennzeichnete Erdungsklemme innerhalb der Anschluss-/Eingangsöffnung. Befolgen Sie Ihre örtlichen und nationalen elektrotechnischen Vorschriften für ordnungsgemäße Erdung.

## **Eingangsanschluss**

**WARNHINWEIS**

STROMSCHLÄGE KÖNNEN TÖDLICH SEIN Die Eingangsleitungen zur Power Wave dürfen nur von einem qualifizierten Elektriker angeschlossen werden. Die Anschlüsse sind in Übereinstimmung mit allen örtlichen und nationalen elektrotechnischen Vorschriften und den auf der Innenseite der Anschluss- /Eingangsöffnung des Geräts angebrachten Anschlussplänen herzustellen. Die Nichtbeachtung dieses Hinweises kann zu Körperverletzungen oder zum Tode führen.

Verwenden Sie eine Dreiphasenwechselstromzuleitung. Auf der Gehäuserückseite befindet sich eine Zugangsöffnung mit 45 mm Durchmesser für die Stromzuleitung. Schließen Sie L1, L2, L3 und die Erdung entsprechend dem Anschlussplan für die Stromzuleitung an.

## **Hinweise für die Eingangssicherung und Versorgungsleitung**

Sehen Sie für empfohlene Sicherungsgrößen und Leitungsquerschnitte bitte die technischen Daten ein. Sichern Sie die Eingangsschaltung mit der empfohlenen superträgen Sicherung oder Schutzschaltern mit Verzögerung (auch "stromabhängig verzögerte" oder "thermomagnetische" Schutzschalter genannt). Wählen Sie die Kabelquerschnitte für Versorgung und Erdung entsprechend den örtlichen oder nationalen elektrotechnischen Vorschriften. Der Einsatz von Sicherungen oder Schutzschaltern mit geringerer Größe als empfohlen kann zu "lästigen" Abschaltungen durch Schweißeinschaltströme führen, selbst wenn das Gerät nicht mit hohen Stromstärken verwendet wird.

## **Auswahl der Eingangsspannung**

Die Schweißgeräte werden mit Anschluss für die höchste auf dem Typenschild angeführte Eingangsspannung ausgeliefert. Für die Versetzung dieses Anschlusses auf eine andere Eingangsspannung siehe Plan auf der Innenseite der Eingangsöffnung oder nachstehender Anschlussplan für die Stromzuleitung. Wenn die Hilfsleitung (mit "A" bezeichnet) an der falschen Stelle angeordnet wird, führt dies zu zwei möglichen Ergebnissen.

- a) Wenn die Leitung an einer höheren Stelle als die angelegte Netzspannung platziert wird, kann es sein, dass sich das Schweißgerät gar nicht einschaltet.
- b) Wenn die Leitung an einer niedrigeren Stelle als die angelegte Netzspannung platziert wird, schaltet sich das Schweißgerät nicht ein und die beiden Schutzschalter im Anschlussbereich öffnen sich. Wenn dies der Fall ist, die Eingangsspannung abschalten, die Hilfsleitung richtig anschließen, die Schutzschalter rücksetzen und erneut versuchen.

#### **Stromzuleitung für K2803-1 WARNHINWEIS**

STROMSCHLÄGE KÖNNEN TÖDLICH SEIN:

- Nicht mit abgenommenen Abdeckungen arbeiten.
- Vor Wartungsmaßnahmen die Stromzufuhr trennen.
- Keine stromführenden Teile berühren.
- Nur ausgebildetes Personal darf dieses Gerät installieren, benutzen oder warten.

![](_page_8_Figure_16.jpeg)

Spannung=380-415V

![](_page_8_Figure_18.jpeg)

### **Systemanschluss Überblick über das System**

Die Power Wave<sup>®</sup> AC/DC 1000 SD CE Stromquelle wurde als Teil eines modularen Schweißsystems entwickelt, das üblicherweise durch eine MAXsa™ 10 Steuerung oder eine kundenseitige

speicherprogrammierbare Steuerung (SPS) gesteuert wird. Jeder Schweißbogen kann durch eine einzelne Stromquelle oder mehrere parallel geschaltete Stromquellen angetrieben werden. Die tatsächliche Anzahl an Stromquellen pro Lichtbogen ändert sich je nach Anwendung. Wenn nur eine Stromquelle für eine Lichtbogengruppe erforderlich ist, ist diese als Master zu konfigurieren. Wenn parallel geschaltete Geräte erforderlich sind, wird eines als Master und die übrigen werden als Slaves vorgesehen. Die

Synchronisationsstecker für parallel geschaltete Geräte befinden sich auf der Rückseite der Stromquelle. Der Master steuert die Wechselstromschaltung für die Lichtbogengruppe und die Slaves reagieren entsprechend. Siehe nachstehende Abbildung Nr. 3.

Wird sie in einem Mehrfachlichtbogen-

Wechselstromsystem eingesetzt, müssen die Lichtbögen miteinander synchronisiert werden. Der Master für jeden Lichtbogen kann so konfiguriert werden, dass er einem eigenen externen Synchronisierungssignal folgt, um seine Frequenz und Balance festzulegen. Die Synchronisationsstecker auf der Rückseite der Power Wave® AC/DC 1000 SD CE erlauben die Synchronisierung der Wechselstromwellenformen von bis zu sechs verschiedenen Lichtbögen auf eine gemeinsame Trägerfrequenz. (Siehe Abbildung Nr. 3). Diese Frequenz kann von 20 Hertz bis 100 Hertz reichen. Sie kann auch den Verschiebungswinkel zwischen den Lichtbögen steuern, um die Auswirkungen von mit dem Schweißen verbundenen Problemen wie die "Blaswirkung" zu verringern.

Das Phasenverhältnis von Lichtbogen zu Lichtbogen wird durch das Timing des Synchronsignals eines jeden Lichtbogens in Bezug auf das Synchronsignal von LICHTBOGEN 1 bestimmt. Die DIP-Schalter auf der Steuerplatine jedes Geräts sind für dessen Festlegung als Master Lead, Master Trail oder Slave einzustellen. Siehe Abbildung Nr. 2.

![](_page_9_Figure_7.jpeg)

Abbildung Nr. 2: DIP-Schalter-Einstellungen In einem typischen Mehrbogensystem wird jeder Lichtbogen durch seine eigene MAXsa™ 10 Steuerung gesteuert. Die grundlegenden Merkmale der einzelnen Lichtbögen wie Drahtvorschubgeschwindigkeit, Amplitude und Offset werden lokal über die eigene Steuerung für jeden Lichtbogen eingestellt. Die

#### Frequenz-, Balance- und

Phasenverschiebungsparameter jedes Lichtbogens werden hingegen durch die MAXsa™ 10 Steuerung für LICHTBOGEN 1 (Master Lead) gesteuert.

**HINWEIS:** Die K2803-1 Power Wave**®** AC/DC 1000**®**  SD ist mit der K2344-2 Power Wave**®** AC/DC 1000 in Tandem- oder Mehrfach-Lichtbogen-Systemen abwärtskompatibel. Die Geräte K2803- 1 und K2344-2 können nicht parallel geschaltet werden. Parallel geschaltete Geräte müssen dem gleichen Typ angehören. Für die Verbindung zur K2282-1 System-Schnittstelle ist in diesen Konfigurationen ein K1805- 1 (14- bis 22-poliges Adapterkabel) erforderliche. Eine SPS-Schnittstelle stellt eine alternative Steuermethode für größere Systeme dar. Die SPS ist üblicherweise über DeviceNet direkt mit der Master Stromquelle jeder Lichtbogengruppe im System verbunden. Für die Versorgung des Drahtvorschubs ist noch eine MAXsa™ 19 Steuerung erforderlich. Wenden Sie sich für nähere Informationen bitte an Ihren örtlichen Lincoln Electric Vertreter.

Der Anschlussplan beschreibt das Layout verschiedener typischer Systeme einschließlich Gerätekonfigurationen für Mehrfachlichtbögen und parallel geschaltete Geräte. Jedes System verfügt auch über eine Schritt für Schritt "Installations-Checkliste".

**Cruiser-Anschlussplan**

![](_page_10_Figure_1.jpeg)

#### **CRUISER™-SYSTEM CHECKLISTE (Siehe Cruiser-Anschlussplan)**

- □ Stellen Sie die Power Wave® AC/DC 1000 SD CE an einem passenden Einsatzort auf.
- Stellen Sie den Cruiser™ Traktor an seinem Einsatzort auf.
- Schließen Sie das K2683-xx ArcLink-Hochleistungssteuerkabel (5-polig) zwischen der Power Wave® AC/DC 1000 SD CE und dem Cruiser™ Traktor an.
- Installieren Sie die Fühlerleitung für die Arbeitsspannung (21) von der Power Wave® AC/DC 1000 SD CE entsprechend den empfohlenen Richtlinien.
- Installieren Sie bzw. schließen Sie die Schweißkabel entsprechend den empfohlenen "Richtlinien für Ausgangskabel" an (siehe **Tabelle 1: Richtlinien für Ausgangskabel)**
- Öffnen Sie die Frontplatte der Power Wave® AC/DC 1000 SD CE und prüfen Sie die Einstellungen des DIP-Schalters entsprechend dem Aufkleber auf der Platte. Werkseinstellung ist "Master-Lead". **(**siehe **Abbildung Nr. 2: DIP-Schalter-Einstellungen)**.
- Schließen Sie die Stromversorgung entsprechend den empfohlenen Richtlinien an die Power Wave® AC/DC 1000 SD CE an.
- □ Schalten Sie die Power Wave® AC/DC 1000 SD CE ein und überprüfen Sie, ob alle Statusleuchten stetig grün leuchten.
- Wählen Sie ein Schweißverfahren aus und konfigurieren Sie die Start- und Beendigungsoptionen.

**Einzellichtbogen-Anschlussplan**

![](_page_12_Figure_1.jpeg)

#### **EINZELLICHTBOGENSYSTEM CHECKLISTE (Siehe Einzellichtbogen-Anschlussplan)**

- □ Stellen Sie die Power Wave® AC/DC 1000 SD CE an einem passenden Einsatzort auf.
- Montieren Sie die MAXsa™ 10 Steuerung.
- Installieren Sie den MAXsa™ 22 Drahtvorschub und sonstiges Zubehör an deren Einsatzort.
- Schließen Sie das K2683-xx ArcLink-Hochleistungssteuerkabel (5-polig) zwischen der Power Wave und der MAXsa™ 10 an.
- Schließen Sie das K1785-xx Drahtvorschubsteuerkabel (14-polig) zwischen der MAXsa™ 10 und dem MAXsa™ 22 an.
- Installieren Sie die Elektroden-Fühlerleitung (67) am Vorschubgerät und die Fühlerleitung für die Arbeitsspannung (21) von der Power Wave® AC/DC 1000 SD CE entsprechend den empfohlenen Richtlinien.
- Installieren Sie bzw. schließen Sie die Schweißkabel entsprechend den empfohlenen "Richtlinien für Ausgangskabel" an. (siehe **Tabelle1: Richtlinien für Ausgangskabel).**
- Öffnen Sie die Frontplatten der Power Wave® AC/DC 1000 SD CE und prüfen Sie die Einstellungen des DIP-Schalters entsprechend dem Aufkleber auf der Platte. Werkseinstellung ist "Master-Lead". **(**siehe **Abbildung Nr. 2: DIP-Schalter-Einstellungen)**.
- Schließen Sie die Stromversorgung entsprechend den empfohlenen Richtlinien an die Power Wave® AC/DC 1000 SD CE an.
- □ Schalten Sie die Power Wave® AC/DC 1000 SD CE ein und überprüfen Sie, ob alle Statusleuchten stetig grün leuchten.
- Wählen Sie ein Schweißverfahren aus und konfigurieren Sie die Start- und Beendigungsoptionen.

## **Tandem-Lichtbogen-Anschlussplan**

![](_page_14_Figure_1.jpeg)

#### **TANDEM-LICHTBOGEN-SYSTEM (2 LICHTBÖGEN) CHECKLISTE (siehe Tandem-Lichtbogen-Anschlussplan)**

- □ Stellen Sie die Power Wave® AC/DC 1000 SD CE Einheiten an einem passenden Einsatzort auf.
- Montieren Sie die MAXsa™ 10 Steuerungen.
- Installieren Sie die MAXsa™ 22 Drahtvorschubgeräte und sonstiges Zubehör an deren Einsatzort.
- Schließen Sie ein K1785-xx Drahtvorschubsteuerkabel (14-polig) zwischen den beiden Stromquellen an (obere Stecker).
- Schließen Sie die K2683-xx ArcLink-Hochleistungssteuerkabel (5-polig) zwischen den Power Wave Einheiten und den MAXsa™ 10 Steuerungen an.
- Schließen Sie das K1785-xx Drahtvorschubsteuerkabel (14-polig) zwischen den MAXsa™ 10 Steuerungen und den MAXsa™ 22 Vorschubgeräten an.
- Installieren Sie die Elektroden-Fühlerleitung (67) an jedem Vorschubgerät und die Fühlerleitung für die Arbeitsspannung (21) von der Lead Power Wave® AC/DC 1000 SD CE Master entsprechend den Richtlinien.
- Installieren Sie bzw. schließen Sie die Schweißkabel entsprechend den empfohlenen "Richtlinien für Ausgangskabel" an. (siehe **Tabelle1: Richtlinien für Ausgangskabel)**
- Öffnen Sie die Frontplatten der Power Wave® AC/DC 1000 SD CE und konfigurieren Sie die Einstellungen des DIP-Schalters entsprechend dem Aufkleber auf der Platte. (siehe **Abbildung Nr. 2: DIP-Schalter-Einstellungen)**.
- Schließen Sie die Stromversorgung entsprechend den empfohlenen Richtlinien an die Power Wave® AC/DC 1000 SD CE Einheiten an.
- □ Schalten Sie die Power Wave® AC/DC 1000 SD CE ein und überprüfen Sie, ob alle Statusleuchten stetig grün leuchten.
- Stellen Sie sicher, dass vor der Installation die Software bei allen Geräten auf die letzte Version aktualisiert wurde (www.powerwavesoftware.com).
- Führen Sie den UP-Zellen-Konfigurator über PC Tools aus (siehe Abschnitt Zubehör in diesem Handbuch oder gehen Sie zu www.powerwavesoftware.com).
- Wählen Sie ein Schweißverfahren aus und konfigurieren Sie die Start- und Beendigungsoptionen.

## **Anschlussplan für Parallelschaltungen**

![](_page_16_Figure_1.jpeg)

#### **CHECKLISTE FÜR PARALLELSCHALTUNG (Anschlussplan für Parallelschaltungen)**

 Stellen Sie die Power Wave® AC/DC 1000® SD Einheiten an einem passenden Einsatzort auf. Montieren Sie die MAXsa™ 10 Steuerung.

Installieren Sie den MAXsa™ 22 Drahtvorschub und sonstiges Zubehör an deren Einsatzort.

- Die MAXsa™ Steuerungen müssen an die Master-Stromquelle angeschlossen werden. Schließen Sie das K2683-xx ArcLink-Hochleistungssteuerkabel (5-polig) zwischen der Power Wave und der MAXsa™ 10 Steuerung an.
- Schließen Sie das K1785-xx Drahtvorschubsteuerkabel (14-polig) zwischen der MAXsa™ 10 Steuerung und dem MAXsa™ 22 Vorschubgerät an.
- Schließen Sie ein K1785-xx Drahtvorschubsteuerkabel (14-polig) zwischen den beiden Stromquellen an (obere Stecker).
- Installieren Sie die Elektroden-Fühlerleitung (67) am Vorschubgerät und die Fühlerleitung für die Arbeitsspannung (21) von der Lead Power Wave® AC/DC 1000 SD CE Master entsprechend den Richtlinien.
- Installieren Sie bzw. schließen Sie die Schweißkabel sowohl an das "Master"- als auch das "Slave"-Gerät entsprechend den empfohlenen "Richtlinien für Ausgangskabel" an (siehe **Tabelle 1: Richtlinien für Ausgangskabel)**.
- Öffnen Sie die Frontplatten der Power Wave® AC/DC 1000 SD CE und konfigurieren Sie die Einstellungen des DIP-Schalters entsprechend dem Aufkleber auf der Platte. (siehe **Abbildung Nr. 2: DIP-Schalter-Einstellungen).**
- Schließen Sie die Stromversorgung entsprechend den empfohlenen Richtlinien an die Power Wave® AC/DC 1000 SD CE Einheiten an. Schalten Sie die Power Wave® AC/DC 1000 SD CE ein und überprüfen Sie, ob alle Statusleuchten stetig grün leuchten.
- Stellen Sie sicher, dass vor der Installation die Software bei allen Geräten auf die letzte Version aktualisiert wurde (www.powerwavesoftware.com).
- Führen Sie für Tandem-Konfigurationen den UP-Zellen-Konfigurator über PC Tools aus (siehe Abschnitt Zubehör in diesem Handbuch oder gehen Sie zu www.powerwavesoftware.com).
- Wählen Sie ein Schweißverfahren aus und konfigurieren Sie die Start- und Beendigungsoptionen.

## **MAXsa™ 19 Anschlussplan**

![](_page_18_Figure_1.jpeg)

#### **MAXsa™ 19 SYSTEM-CHECKLISTE**

- □ Stellen Sie die Power Wave® AC/DC 1000 SD CE an einem passenden Einsatzort auf.
- DeviceNet SPS-gesteuerte Systeme: Montieren Sie die DeviceNet SPS-Steuerung und die Bedienerschnittstelle.
- Montieren Sie die MAXsa™ 19 an ihrem Einsatzort.
- Schließen Sie die K2683-xx ArcLink-Hochleistungssteuerkabel (5-polig) zwischen der Power Wave® AC/DC 1000 SD CE und der MAXsa™ 19 an.
- Schließen Sie das K1785-xx Drahtvorschubsteuerkabel (14-polig) zwischen der MAXsa™ 19 und dem MAXsa™ 29 an.
- DeviceNet SPS-gesteuerte Systeme: Schließen Sie jede Arc Master Stromquelle über das DeviceNet-Netzwerk an die SPS an.
- Installieren Sie die Fühlerleitung für die Arbeitsspannung (21) von der Power Wave® AC/DC 1000 SD CE entsprechend den empfohlenen Richtlinien.
- Installieren Sie bzw. schließen Sie die Schweißkabel entsprechend den empfohlenen "Richtlinien für Ausgangskabel" (Tabelle 1) an.
- Öffnen Sie die Frontplatten der Power Wave® AC/DC 1000 SD CE und konfigurieren Sie die Einstellungen des DIP-Schalters entsprechend dem Aufkleber auf der Platte. Werkseinstellung ist "Master-Lead".(Siehe Abbildung Nr. 2).
- Schließen Sie die Stromversorgung entsprechend den empfohlenen Richtlinien an die Power Wave® AC/DC 1000 SD CE an.
- □ Schalten Sie die Power Wave® AC/DC 1000 SD CE ein und überprüfen Sie, ob alle Statusleuchten stetig grün leuchten.
- DeviceNet SPS-gesteuerte Systeme: Führen Sie den Schweiß-Manager aus. Schließen Sie jeden Arc Master an die Stromquelle an. Konfigurieren Sie unter Netzwerk-Einstellungen -> DeviceNet-> Konfiguration, die DeviceNet MAC Adresse und Baud-Rate.
- Führen Sie den Schweiß-Manager aus. Schließen Sie jeden Arc Master an die Stromquelle an. Prüfen Sie unter Vorschubgerät Einstellungen -> Drahtvorschub, dass das richtige Vorschubgerät und Übersetzungsverhältnis ausgewählt wurden.
- Stellen Sie sicher, dass vor der Installation die Software bei allen Geräten auf die letzte Version aktualisiert wurde (www.powerwavesoftware.com).
- Wählen Sie ein Schweißverfahren aus und konfigurieren Sie die Start- und Beendigungsoptionen.

### **Elektroden- und Werkstückanschlüsse Allgemeine Richtlinien**

Die einzigartige Schaltstruktur der Power Wave® AC/DC 1000 SD CE gestattet ihr die Erzeugung von positiven oder negativen Gleichstromausgangswellenformen oder Wechselstromausgangswellenformen ohne Neupositionierung der Werkstück- und Elektrodenleitungen. Hinzu kommt, dass keine Änderungen am DIP-Schalter für das Umschalten zwischen den verschiedenen Polaritäten erforderlich sind. All das wird intern durch die Power Wave® AC/DC 1000 CE gesteuert und basiert ausschließlich auf der Schweißmodusauswahl.

Folgende Empfehlungen gelten für alle Ausgangspolaritäten und Schweißmodi:

 **Wählen Sie die passenden Kabelquerschnitte entsprechend nachstehenden "Richtlinien für Ausgangskabel".** Übermäßige Spannungsabfälle, die durch unterdimensionierte Schweißkabel und schlechte Anschlüsse verursacht werden, haben oft unzufriedenstellende Schweißleistungen zur Folge. Verwenden Sie immer die größten, geeigneten Schweißkabel (Elektrode und Werkstück) und stellen Sie sicher, dass alle Anschlüsse sauber sind und fest sitzen.

**Hinweis:** Übermäßige Hitze im Schweißkreis weist auf unterdimensionierte Kabel und/oder mangelhafte Anschlüsse hin.

- **Führen Sie alle Kabel direkt zum Werkstück und zu den Drahtvorschubgeräten. Vermeiden Sie zu lange Kabel und wickeln Sie zu lange Kabel nicht auf.** Führen Sie die Elektroden- und Werkstückkabel in unmittelbarer Nähe zueinander, um die Schleifenfläche und damit die Induktivität des Schweißkreises zu minimieren.
- **Die Schweißrichtung sollte immer vom Werkstückanschluss (Erdung) weg weisen.**

![](_page_20_Picture_382.jpeg)

#### **Tabelle1: Richtlinien für Ausgangskabel**

#### **Elektrodenanschlüsse**

Schließen Sie Kabel mit ausreichendem Querschnitt und genügender Länge (Laut Tabelle 1: Richtlinien für Ausgangskabel) an die "ELEKTRODEN"-Bolzenklemme an der Stromquelle an (hinter der Abdeckplatte an der rechten unteren Hinterecke). Schließen Sie das andere Ende des/der Elektrodenkabel/s an die Flachsteckanschlüsse des Kontaktstutzens an. Stellen Sie sicher, dass beim Anschluss an den Stutzen ein festsitzender elektrischer Metall-Metall-Kontakt hergestellt wurde.

#### **Werkstück-Anschlüsse**

Schließen Sie Kabel mit ausreichendem Querschnitt und genügender Länge (Laut Tabelle 1) zwischen den "WERKSTÜCK"-Bolzenklemmen (hinter der Abdeckung an der linken unteren Hinterecke) und dem Werkstück an. Stellen Sie sicher, dass beim Anschluss an das Werkstück ein festsitzender elektrischer Metall-Metall-Kontakt hergestellt wurde.

**HINWEIS:** Für parallel geschaltete und/oder Mehrdrahtschweißanwendungen mit zu großen Elektrodenkabellängen sollte eine gemeinsame Busanbindung eingesetzt werden. Der gemeinsame Elektrodenanschluss dient zur Minimierung von Spannungsabfällen, die mit ohmschen Verlusten in der Elektrodenleitung verbunden sind. Er sollte aus Kupfer hergestellt werden und so nah wie möglich an den Stromquellen situiert sein. (Siehe Abbildung Nr. 4).

![](_page_20_Figure_14.jpeg)

- A. Gemeinsamer Anschluss (nahe an den Stromquellen)
- B. Werkstück

## **Kabelinduktivität und ihre Auswirkung auf das Schweißen**

Überhöhte Kabelinduktivität verursacht eine herabgesetzte Schweißleistung. Es gibt verschiedene Faktoren, die zur Gesamtinduktivität des Verkabelungssystems beitragen, wozu Kabelquerschnitt und Schleifenfläche gehören. Die Schleifenfläche wird durch den Abstand zwischen den Elektroden- und Werkstückkabeln und die gesamte Schweißschleifenlänge bestimmt. Die Schweißschleifenlänge wird als die Gesamtlänge von Elektrodenkabel (A) + Werkstückkabel (B) + Werkstückerdleitung (C) definiert (siehe Abbildung Nr. 6). Verwenden Sie zur Minimierung der Induktivität

Abbildung Nr. 4

immer Kabel mit angemessenem Querschnitt und führen Sie, soweit möglich, die Elektroden- und Werkstückkabel in unmittelbarer Nähe zueinander, um die Schleifenfläche zu minimieren. Da der bedeutendste Faktor bei der Kabelinduktivität die

Schweißschleifenlänge ist, sind zu lange Kabel zu vermeiden und **dürfen zu lange Kabel nicht aufgewickelt werden**. Bei langen Werkstücklängen sollte eine gleitende Erdungsleitung in Betracht gezogen werden, um die Gesamtschweißschleifenlänge so kurz wie möglich zu halten.

![](_page_21_Figure_2.jpeg)

Abbildung Nr. 6

#### **Anschlüsse der Fernabtastleitungen Überblick über die Spannungsabtastung**

Die beste Lichtbogenleistung liegt vor, wenn die Power Wave® AC/DC 1000 SD CE über genaue Daten über die Lichtbogenbedingungen verfügt. Je nach Verfahren kann Induktivität im Innern von Elektroden- und Werkstückkabeln die an den Bolzenklemmen des Schweißgeräts auftretende Spannung beeinflussen und dramatische Auswirkungen auf die Leistung haben. Um diesem negativen Effekt entgegenzuwirken, werden Leitungen zur Spannungsfernabtastung verwendet, mit denen die Genauigkeit der an die Steuerplatine gelieferten Information über die Lichtbogenspannung erhöht wird.

Es gibt verschiedene Fühlerleitungskonfigurationen, die je nach Anwendung verwendet werden können. Bei extrem empfindlichen Anwendungen kann es notwendig sein, die Kabel, welche die Fühlerleitungen enthalten, von den Elektroden- und Werkstückschweißkabeln entfernt zu führen.

#### **WARNHINWEIS**

Wenn die Spannungsfernabtastung aktiviert ist, jedoch die Fühlerleitungen fehlen, unsachgemäß angeschlossen sind oder die Elektrodenpolarität nicht richtig konfiguriert ist, können extrem hohe Schweißausgangsleistungen auftreten.

#### **Abtastung der Elektrodenspannung**

Die ELEKTRODEN-Fernabtastleitung (67) ist in das Drahtvorschubsteuerkabel (K1785) eingebaut und am Drahtvorschub zugänglich. Sie sollte immer an die Kontaktgruppe angeschlossen sein, an die auch das Schweißkabel angeschlossen ist. Die Aktivierung oder Deaktivierung der Abtastung der Elektrodenspannung ist anwendungsspezifisch und wird automatisch über die Software konfiguriert.

#### **Abtastung der Werkstückspannung**

Für die meisten Anwendungen wird der Einsatz einer Fühlerleitung zur Fernabtastung der

Werkstückspannung empfohlen. Die Power Wave® AC/DC 1000 SD CE wird mit werkseitig aktivierter Fernabtastleitung für die Werkstückspannung ausgeliefert. Sie muss so nah an der Schweißung, wie dies aus praktischen Gründen möglich ist, am Werkstück angeschlossen werden, muss sich jedoch außerhalb des Schweißstrompfads befinden. Für nähere Informationen zur Platzierung der Fernabtastleitungen für die Werkstückspannung siehe Abschnitt mit dem Titel "Hinweise zur Spannungsabtastung bei Mehrdrahtschweißsystemen". Die WERKSTÜCK-Fernabtastleitung (21) ist am vierpoligen WERKSTÜCK-Fühlerleitungsstecker zugänglich, der sich auf der rückwärtigen Platte der Power Wave AC/DC 1000 SD CE befindet.

**HINWEIS**: Alle Geräte einer bestimmten Lichtbogengruppe (Master und Slaves) beziehen sich auf die Spannungsabtastleitung des Master-Geräts.

#### **WARNHINWEIS**

Schließen Sie die WERKSTÜCK-Fühlerleitung nie an zwei verschiedenen Stellen an.

#### **WARNHINWEIS**

- STROMSCHLÄGE KÖNNEN TÖDLICH SEIN.
- Berühren Sie stromführende Teile oder Elektroden nicht mit der Haut oder nasser Kleidung.
- Sorgen Sie dafür, dass Sie gegen das Werkstück und den Boden isoliert sind.
- Tragen Sie immer Isolierhandschuhe.

### **Hinweise zur Spannungsabtastung bei Mehrdrahtschweißsystemen**

Besondere Vorsicht ist geboten, wenn mehr als ein Lichtbogen gleichzeitig an einem einzelnen Teil schweißt. Bei Mehrdrahtschweißanwendungen ist die Fernabtastung erforderlich.

- **Vermeiden Sie gemeinsame Strompfade**. Strom von benachbarten Lichtbögen kann Spannung in die Strompfade des jeweils anderen induzieren. Diese kann durch die Stromquellen fehlinterpretiert werden und zu Lichtbogenstörungen führen.
- **Positionieren Sie die Fühlerleitungen außerhalb der Schweißstrompfade.** Dies betrifft speziell gemeinsame Strompfade zu benachbarten Lichtbögen. Strom von benachbarten Lichtbögen kann Spannung in die Strompfade des jeweils anderen induzieren. Diese kann durch die Stromquellen fehlinterpretiert werden und zu Lichtbogenstörungen führen.
- **Bei Anwendungen in Längsrichtung** alle Werkstückleitungen an einem Ende des Schweißteils anbringen und alle Fühlerleitungen für die Werkstückspannung am gegenüberliegenden Ende. Führen Sie die Schweißung ausgehend von den Werkstückleitungen hin zu den Fühlerleitungen aus. Siehe Abbildung Nr. 7.
- **Bei umlaufenden Anwendungen** alle Werkstückleitungen auf einer Seite der Schweißfuge anbringen und alle Fühlerleitungen für die Werkstückspannung auf der

gegenüberliegenden Seite, sodass alle außerhalb des Strompfads liegen. (Siehe Abbildung Nr. 8).

![](_page_22_Figure_1.jpeg)

- 1. Bewegungsrichtung.
- 2. Schließen Sie alle Fühlerleitungen am Ende des Schweißstücks an.
- 3. Schließen Sie alle Werkstückleitungen am Beginn des Schweißstücks an.

![](_page_22_Figure_5.jpeg)

![](_page_22_Figure_6.jpeg)

- Stromfluss von **Lichtbogen 1** beeinträchtigt **Fühler 2**.
- Stromfluss von **Lichtbogen 2** beeinträchtigt **Fühler 1**.
- Keine der Fühlerleitungen erfasst die korrekte Werkstückspannung. Sie verursachen daher Lichtbogeninstabilität beim Starten und Schweißen.

#### **Besserer Anschluss**

![](_page_22_Picture_11.jpeg)

- **Fühler 1** wird nur durch Schweißstrom von **Lichtbogen 1** beeinträchtigt.
- **Fühler 2** wird nur durch Schweißstrom von **Lichtbogen 2** beeinträchtigt.
- Aufgrund von Spannungsabfällen quer durch das Werkstück, kann die Lichtbogenspannung niedrig sein und das Abweichen von Standardverfahren erfordern.

#### **Günstigster Anschluss**

![](_page_22_Figure_16.jpeg)

- Beide **Fühler-**Leitungen befinden sich außerhalb der Strompfade.
- Beide **Fühler-**Leitungen erfassen die Lichtbogenspannung exakt.
- Kein Spannungsabfall zwischen **Lichtbogen** und **Fühler-**Leitungen.
- Bester Start, beste Lichtbögen und zuverlässigste Ergebnisse.

Abbildung Nr. 8

### **Steuerkabelanschlüsse**

**Allgemeine Richtlinien Diese Richtlinien gelten für alle Kommunikationskabel einschließlich optionaler DeviceNet- und Ethernet-Verbindungen.**

- **Es sollten stets Original-Lincoln-Steuerkabel eingesetzt werden (sofern nicht anders angegeben).** Die Lincoln-Kabel wurden speziell für die Kommunikations- und Leistungserfordernisse der Power Wave® /MAXsa™ Systeme entwickelt. Für einen einfachen Ablauf wurden die meisten für eine End-zu-End-Verbindung konzipiert.
- **Verwenden Sie stets kürzestmögliche Kabellängen. Wickeln Sie zu lange Kabel NICHT auf.** Es wird empfohlen, dass die Gesamtlänge des Steuerkabels 30,5 m nicht überschreitet. Die Verwendung von nicht normgerechten Kabeln, insbesondere mit Längen von mehr als 7,5 m, kann zu Kommunikationsproblemen (Systemabschaltungen), geringer Motorbeschleunigung (mangelhafter Lichtbogenstart) und geringer Drahtvorschubkraft (Drahtvorschubprobleme) führen.
- **Die besten Ergebnisse werden erzielt, wenn Steuerkabel getrennt von den Schweißkabeln geführt werden.** Dadurch wird die Möglichkeit von Störungen zwischen den starken Strömen, die durch die Schweißkabel fließen, und den Kleinsignalen in den Steuerkabeln minimiert.

#### **Übliche Geräteverbindungen Verbindung zwischen MAXsa™ Steuerung und MAXsa™ Drahtvorschub-Serie (K1785-xx)** Das 14-polige Drahtvorschubsteuerkabel (K1785-xx) verbindet die Steuerung (MAXsa™ 10 oder MAXsa™ 19) mit dem Drahtvorschub (MAXsa™ 22 oder MAXsa™ 29). Dieses Kabel sollte so kurz wie möglich gehalten werden.

#### **Verbindung zwischen Stromquelle und der MAXsa™ Steuerung (K2683-xx - ArcLink-Steuerkabel).**

Einzellichtbogen- und Tandem-Lichtbogen-Systeme werden üblicherweise über eine MAXsa™ 10 Steuerung gesteuert. In einem Tandem- oder Mehrfach-Lichtbogen-System benötigt jeder Lichtbogen seine eigene Steuerung.

Das 5-polige ArcLink-Steuerkabel verbindet die Stromquelle mit der MAXsa™ 10. Ist mehr als eine Stromquelle pro Lichtbogen vorhanden, verbindet es die MAXsa™ 10 mit der Stromquelle, die als Master für diesen Lichtbogen vorgesehen ist. Das Steuerkabel besteht aus zwei Leistungsleitungen, einem Twisted-Pair-Kabel für die digitale Kommunikation und einer Leitung zur Spannungsabtastung (67).

#### **HINWEIS: Verbindungen zwischen Stromquelle und optionaler DeviceNet speicherprogrammierbarer Steuerung (SPS).**

Manchmal ist es praktischer und kostengünstiger, eine kundenspezifische SPS-Schnittstelle für die Steuerung eines Mehrfach-Lichtbogen-Systems einzusetzen (siehe Abschnitt "DeviceNet Konfiguration" für Schnittstelleninformationen). Die Power Wave AC/DC 1000 ist zu diesem Zweck mit einer 5-poligen DeviceNet-Mini-Anschlussdose ausgestattet. Die Anschlussdose befindet sich an rückwärtigen Platte des Geräts. Siehe Abbildung Bauteile der Gehäuserückseite. Das DeviceNet-Kabel ist geschaltet und gepolt, um unsachgemäßen Anschlüssen vorzubeugen.

#### **HINWEIS: DeviceNet-Kabel sollten nicht mit Schweißkabeln, Drahtvorschubsteuerkabeln oder sonstigen stromführenden Geräten geführt werden, die ein fluktuierendes Magnetfeld erzeugen können.**

In einem typischen System wird eine DeviceNet-Verbindung zwischen der Master-Steuerquelle jedes Lichtbogens und der SPS-Schnittstelle hergestellt. DeviceNet-Kabel müssen lokal durch den Kunden bezogen werden. Für zusätzliche Richtlinien siehe "Planungs- und Installationshandbuch für DeviceNet-Kabel" (Allen Bradley Publikation DN-6.7.2).

#### **Verbindungen zwischen parallel geschalteten Stromquellen (K1785-xx - Steuerkabel).**

Zur Erhöhung der Ausstoßleistung eines bestimmten Lichtbogens können die Ausgangsbolzenklemmen mehrerer Power Wave® AC/DC 1000 SD CE Geräte parallel angeschlossen werden. Die parallel geschalteten Geräte setzen ein Master/Slave-Steuerschema ein, um die Lasten gleichmäßig zu verteilen und die Wechselstromschaltung zu koordinieren. K1785-xx Kabel verbinden die parallel geschalteten Geräte über die Synchronisationsstecker an der Geräterückseite. Derzeit ist das System auf maximal 2 Slaves je Master, d.h. insgesamt 3 Geräte pro Lichtbogen, begrenzt.

#### **Verbindungen zwischen Stromquellen in Mehrdrahtschweißanwendungen (K1785-xx - Steuerkabel).**

Die Synchronisationsstecker stehen auf der rückwärtigen Platte des Geräts für Mehrdrahtschweißanwendungen unter Einsatz der K1875-xx Steuerkabel zur Verfügung. Das System ist derzeit auf sechs (6) Lichtbögen, d.h. einen "Leit-" und fünf "Folge-"Lichtbögen, beschränkt.

## **Definition der Schweißmodi NICHT-SYNERGETISCHE SCHWEISSMODI**

Ein nicht-synergetischer Schweißmodus erfordert die Einstellung aller Schweißprozessvariablen durch den Bediener.

#### **SYNERGETISCHE SCHWEISSMODI**

Ein synergetischer Schweißmodus bietet eine einfache Steuerung mit nur einem einzigen Knopf. Die Maschine wählt die korrekte Spannung und Amperezahl aufgrund der Drahtvorschubgeschwindigkeit, die durch den Bediener eingestellt wird.

#### **ALLGEMEINE ABKÜRZUNGEN FÜR DAS SCHWEISSEN**

**UP** Unterpulverschweißen

### **Grafische Symbole, die bei diesem Gerät oder in dieser Anleitung verwendet werden**

![](_page_23_Picture_316.jpeg)

![](_page_24_Picture_233.jpeg)

### **Steuerungen an der Gehäusevorderseite**

- 1. **Hauptschalter:** Steuert die Stromversorgung der Power Wave® AC/DC 1000 SD CE und der Hilfsgeräte, die mit dieser verbunden sein können.
- 2. **Statusanzeige:** Eine zweifarbige LED, die Systemfehler anzeigt. Bei Normalbetrieb ist sie stetig grün. Blinkt sie grün oder rot/grün, zeigt dies einen Systemfehler an.

**HINWEIS:** Die Statusanzeige der Power Wave blinkt beim Einschalten bis zu 60 Sekunden lang grün, da das Gerät einen Selbsttest ausführt, und wechselt dann auf stetig grün.

3. **Thermolicht:** Gelbes Licht, das aufleuchtet, wenn eine Übertemperatursituation eintritt. Die Geräteausgangsleistung wird deaktiviert, bis das

Gerät abgekühlt ist und das Thermolicht erlischt. **HINWEIS:** Das Thermolicht kann auch eine Störung am Wechselstromschaltteil der Stromquelle anzeigen.

![](_page_24_Figure_7.jpeg)

![](_page_24_Figure_8.jpeg)

### **Abschnitt Stromzuleitung**

- 1. **Eingangsschalter**: Anschlusspunkt für den eingehenden Dreiphasenwechselstrom. Für Informationen zum Eingangsanschluss und zu den Sicherungen siehe Abschnitt Installation.
- 2. **Gehäuseerdung**: Damit wird eine "Erdungsmasse" für den Rahmen des Schweißgeräts vorgesehen. Ziehen Sie Ihre örtlichen und nationalen elektrotechnischen Vorschriften für Informationen über ordnungsgemäße Erdung heran.
- 3. **Hilfsanschluss**: Wählen Sie basierend auf der Eingangsspannung die richtige Anzapfung.
- 4. **Sicherung (F1):** Schutz für die Primärseite des Hilfstransformators.
- 5. **Schnurstecker:** Zugentlastung für Netzanschlusskabel.

![](_page_24_Figure_15.jpeg)

![](_page_25_Picture_0.jpeg)

Abbildung: Eingangsabschnitt (linke Seite)

### **Bauteile der Gehäuserückseite**

- 1. **10 Ampere Schutzschalter (CB1)**: Schützt die 40VDC Stromversorgung des Drahtvorschubgeräts.
- 2. **10 Ampere Schutzschalter (CB-2):** Schützt die 115VAC Hilfsstrom-Anschlussdose.
- 3. **Werkstück-Fühlerleitungssteckverbinder (4 polig):** Anschlusspunkt für die Leitung Nr. 21.
- 4. **Arclink-Steckverbinder (5-polig):** Versorgt die Steuerung mit Strom und erlaubt ihre Kommunikation.
- 5. **DeviceNet-Steckverbinder:** Liefert die DeviceNet-Kommunikation zu entfernten Geräten.
- 6. **Ausgangsbolzenklemmen (2) (WERKSTÜCK):** Anschlusspunkt für Schweißkabel zum Werkstück.
- 7. **Ausgangsbolzenklemmen (2) (ELEKTRODE):** Anschlusspunkt für Schweißkabel zum Drahtvorschub.
- 8. **Hilfsstrom-Anschlussdose:** Liefert 10 Ampere Leistung bei 115VAC.
- 9. **Ethernet-Steckverbinder (RJ-45):** Liefert die Ethernet-Kommunikation zu entfernten Geräten.
- 10. Master-Eingang: Vom "Leit"-Lichtbogen oder vorhergehenden "Folge"-Lichtbogen in einem Mehrdrahtschweißsystem.
- 11. Master-Ausgang: Zum nachfolgenden "Folge"-Lichtbogen in einem Mehrdrahtschweißsystem.
- 12. **Paralleleingang:** Vom Master oder vorhergehenden Slave bei einer Parallelschaltung der Geräte.
- 13. **Parallel-Ausgang:** Zum Slave bei einer Parallelschaltung der Geräte.

![](_page_25_Figure_16.jpeg)

Abbildung: Bauteile der Gehäuserückseite

### **Einschaltverfahren**

Wenn die Power Wave® AC/DC 1000 SD CE mit Strom versorgt wird, blinkt die Statusanzeige bis zu 60 Sekunden lang grün. Während dieser Zeit führt die Power Wave® AC/DC 1000 SD CE einen Selbsttest und ein Mapping (Erkennung) jeder Komponente des lokalen ArcLink-Systems aus. Die Statusanzeige blinkt auch bei einer Systemrücksetzung oder Konfigurationsänderung während des Betriebs grün. Wenn die Statusanzeige stetig grün leuchtet, ist das System betriebsbereit.

#### **Allgemeine Schweißverfahren Schweißung ausführen**

**Die Funktionstüchtigkeit eines Produkts oder einer Struktur, welche/s das Schweißprogramm einsetzt liegt in der alleinigen Verantwortung des Erbauers der Anlage/Nutzers. Viele Variablen, die außerhalb der Kontrolle der Lincoln Electric Company liegen, beeinflussen die Ergebnisse, die durch Anwendung dieser Programme erzielt werden. Diese Variablen umfassen Schweißverfahren, Plattenchemie und -**

**temperatur, Schweißteilentwurf, Herstellungsmethoden und Betriebsbedingungen. Der verfügbare Bereich eines Schweißprogramms ist möglicherweise nicht für alle Anwendungen passend und der Erbauer der Anlage/Nutzer ist allein für die Schweißprogrammauswahl verantwortlich.**

Die Schritte für den Betrieb einer Power Wave® AC/DC 1000 SD CE sind je nach Bedienerschnittstelle des Schweißsystems unterschiedlich. Die Flexibilität des Systems überlässt dem Nutzer die individuelle Anpassung des Betriebs, damit er die beste Leistung erzielt.

Für detaillierte Informationen zur Einstellung sehen Sie bitte die Benutzerschnittstellendokumentation ein. (MAXsa™ 10, Leitstand, SPS, Roboter usw.)

**Als Erstes** prüfen Sie bitte sorgfältig die gewünschten

Schweißverfahren und das zu schweißende Teil. Wählen Sie das Elektrodenmaterial, Durchmesser und Schweißpulver aus.

**Als Zweites** suchen Sie das Programm in der Schweißsoftware, das am besten zum gewünschten Schweißverfahren passt. Die mit der Power Wave<sup>®</sup> AC/DC 1000 SD CE mitgelieferte Standardsoftware umfasst eine große Auswahl an gebräuchlichen Verfahren und wird den meisten Anforderungen entsprechen. Sollten Sie ein Spezial-Schweißprogramm wünschen, wenden Sie sich bitte an den örtlichen Lincoln Electric Vertriebsbeauftragten.

Für die Ausführung einer Schweißung benötigt die Power Wave® AC/DC 1000 SD CE die gewünschten Schweißparameter. Waveform Control Technology™ gestattet die vollkommen individuelle Anpassung von Zündung, Einlauf, Krater und sonstiger Parameter für anspruchsvolle Leistungen.

## **Überblick über das Unterpulverschweißverfahren mit Gleich- und Wechselstrom**

Die Power Wave® AC/DC 1000 SD CE vereint die Vorteile des Unterpulverschweißen (UP) mit Gleich- und Wechselstrom in einer einzigen Stromquelle. Die Einschränkung beim Wechselstrom-UP-Schweißen bestand üblicherweise in der Zeit, die für den Übergang von der positiven zur negativen Polarität erforderlich ist. Diese Verzögerung durch den Nulldurchgang kann Lichtbogeninstabilität und bei gewissen Anwendungen Probleme bei Einbrandtiefe und Auftrag verursachen. Die Power Wave® AC/DC 1000 SD CE setzt die Geschwindigkeit einer auf Inverter-Technologie basierenden Stromquelle ein und nützt die Flexibilität der Waveform Control Technology™ (Wellenform-Steuertechnologie), um auf dieses Problem einzugehen.

Durch Anpassung von Frequenz, Wellenbalance und Offset der Wechselstromwellenform kann der Bediener nun die Balance (Verhältnis) zwischen Einbrandtiefe des positiven Gleichstroms und Auftrag des negativen Gleichstroms steuern. Gleichzeitig macht er sich die Verringerung der mit dem Wechselstrom zusammenhängenden Blaswirkung zunutze.

Änderungen der Ausgangswellenformen durch die Waveform Control Technology™

![](_page_26_Figure_7.jpeg)

Je nach Verfahren können verschiedene Teile der Ausgangswellenform und Drahtvorschubgeschwindigkeit in unterschiedlicher Höhe moduliert werden, um einen gleichmäßigen und stabilen Lichtbogen zu erhalten.

## **Hinweise zu Mehrdrahtschweißsystemen**

UP-Anwendungen im großen Rahmen setzen oft Mehrfachlichtbögen ein, um die Auftragsleistung zu erhöhen. In Mehrdrahtschweißsystem können magnetische Kräfte, die durch ähnliche und

entgegengesetzte Schweißströme von benachbarten Lichtbögen erzeugt werden, zu

Lichtbogenwechselwirkungen führen, wodurch sich die Lichtbogensäulen physisch anziehen oder abstoßen. Siehe nachstehende Abbildung. Um diesem Effekt entgegenzuwirken, kann das Phasenverhältnis zwischen benachbarten Lichtbögen eingestellt werden. Damit wird die Dauer von magnetischen Anziehung- und Abstoßungskräften abgewechselt und ausgeglichen. Dies erfolgt durch die Synchronisationskabel (K1785-xx). Idealerweise ist das Endergebnis eine Aufhebung der aufeinander wirkenden Kräfte. Siehe nachstehende Abbildung.

![](_page_26_Figure_13.jpeg)

Abbildung: Lichtbogenstörungen

![](_page_26_Figure_15.jpeg)

Abbildung: Synchronisierte Lichtbögen

#### **WARNHINWEIS**

Berühren Sie nie gleichzeitig stromführende Teile in Elektrodenkreisen zweier unterschiedlicher Schweißgeräte. Die Leerlaufspannung von Elektrode zu Elektrode in Mehrdrahtschweißsystemen mit entgegengesetzten Polaritäten kann doppelt so hoch sein wie die Leerlaufspannung jedes Lichtbogens.<br>Sehen Sie für zusätzliche Informationen die Sehen Sie für zusätzliche Informationen die Sicherheitshinweise auf der Vorderseite der Bedienungsanleitung ein.

#### **Grundlegende Funktionsweise Konstantstrom (CC) KONSTANTSTROM (CC)**

- Der Bediener stellt die Stromstärke und gewünschte Spannung ein.
- Die Stromquelle:
	- Ziel ist die Beibehaltung einer konstanten Lichtbogenlänge;
	- liefert Konstantstrom;
	- kontrolliert synergistisch die Drahtvorschubgeschwindigkeit, um die Spannung auf dem gewünschten Sollwert zu halten;
- Die Lichtbogenlänge verhält sich proportional zur Spannung.
- Üblicherweise für größere Drahtdurchmesser und geringere Vorschubgeschwindigkeiten eingesetzt.

![](_page_27_Figure_2.jpeg)

Abbildung: Konstantstrom

#### **KONSTANTSPANNUNG (CV)**

- Der Bediener stellt die Drahtvorschubgeschwindigkeit und gewünschte Spannung ein.
- Die Stromquelle:
	- Ziel ist die Beibehaltung einer konstanten Lichtbogenlänge;
	- ordnet eine konstante
	- Drahtvorschubgeschwindigkeit an.
	- kontrolliert synergistisch die Stromstärke, um die Spannung auf dem gewünschten Sollwert zu halten;
- Die Lichtbogenlänge verhält sich proportional zur Spannung.
- Üblicherweise für kleinere Drahtdurchmesser und höhere Vorschubgeschwindigkeiten eingesetzt.

![](_page_27_Figure_13.jpeg)

Abbildung: Konstantspannung

## **Schweißfolge**

Die Schweißfolge legt das Schweißverfahren vom Beginn bis zum Ende fest. Die Power Wave® AC/DC 1000 SD CE sorgt nicht nur für die Anpassung grundlegender Schweißparameter, sondern gestattet dem Bediener auch die Feinabstimmung von Start und Ende jedes Lichtbogens für überlegene Leistung.

#### Alle Einstellungen erfolgen über die

Bedienerschnittstelle. Aufgrund der verschiedenen Konfigurationsmöglichkeiten kann es sein, dass Ihr System nicht über alle der folgenden Anpassungen verfügt. Ungeachtet ihrer Verfügbarkeit werden alle Steuerungen nachstehend beschrieben.

## **Startoptionen**

Die Zünd-, Start- und Anstiegsparameter werden zu Beginn der Schweißfolge verwendet, um einen stabilen Lichtbogen herzustellen und für einen sanften Übergang zu den Schweißparametern zu sorgen.

- Die **Lichtbogenverzögerung** blockiert den Drahtvorschub bis zu 5 Sekunden lang, um einen genauen Startpunkt für das Schweißen zu liefern. Üblicherrweise wird sie in Mehrfach-Lichtbogen-Systemen eingesetzt.
- Die **Zündeinstellungen** sind ab dem Beginn der Folge (gedrückte Starttaste), bis der Lichtbogen hergestellt ist, gültig. Sie steuern den Einlauf (Geschwindigkeit, mit der sich der Draht dem Werkstück nähert) und liefern den Strom zur Herstellung des Lichtbogens.

Üblicherweise werden die Ausgangspegel erhöht und die Drahtvorschubgeschwindigkeit ist während des Zündteils der Schweißfolge verringert.

- Die **Startwerte** erlauben die Stabilisierung des Lichtbogens, nachdem dieser hergestellt wurde. Verlängerte Startzeiten oder unangemessene Einstellung der Parameter können zu einem mangelhaften Anlauf führen.
- Der **Anstieg** legt die Zeit fest, die ausgehend von den Startparametern zum Hochlaufen auf die Schweißparameter benötigt wird. Der Übergang ist linear und kann je nach Verhältnis zwischen Startund Schweißeinstellungen nach oben oder unten verlaufen.

### **Beendigungsoptionen**

Die **Abstiegs-, Krater-** und **Rückbrandparamter sowie die für den Timer für die Wiederzündung** werden zur Festlegung der Beendigung der Schweißfolge verwendet.

- Der **Abstieg** legt die Zeit fest, die für den Übergang von den Schweißparametern zu den Kraterparametern erforderlich ist. Der Übergang ist linear und kann je nach Verhältnis zwischen Schweiß- und Kratereinstellungen nach oben oder unten verlaufen.
- Die **Kraterparamter** werden üblicherweise dazu benützt, den Krater bei Schweißende zu füllen und enthält sowohl Zeit- als auch Leistungseinstellungen.
- Der **Rückbrand** legt die Zeit fest, die die Leistung aufrecht bleibt, nachdem der Draht angehalten hat. Diese Funktion wird dazu verwendet, den Draht vor dem Haftenbleiben am Schmelzbad zu schützen und das Drahtende für die nächste Schweißung aufzubereiten. Eine Rückbrandzeit von 0,4 Sekunden ist bei den meisten Anwendungen ausreichend. Der Ausgangspegel für den Rückbrand ist in der Regel auf den gleichen Pegel einzustellen wie der letzte aktive Schweißfolgenstatus (entweder Schweißen oder Krater).
- Der **Timer für die Wiederzündung** wird zum Schutz des Schweißsystems und/oder des zu schweißenden Werkstücks eingesetzt. Sollte der Lichtbogen aus irgendeinem Grund erlöschen (Kurzschluss oder offener Kreis), geht die Power Wave® AC/DC 1000 SD CE in einen Wiederzündungszustand über und beeinflusst automatisch die Drahtvorschubgeschwindigkeit und die Ausgangsleistung und versucht, den Lichtbogen wiederherzustellen . Der Timer für die Wiederzündung legt fest, wie lange das System die Wiederherstellung des Lichtbogens versucht, bevor es abschaltet.
	- o Eine Wiederzündungszeit von 1 bis 2 Sekunden ist bei den meisten Anwendungen ausreichend.
	- o Ist die Wiederzündungszeit auf "AUS" gestellt, sind unbegrenzte Wiederzündungsversuche möglich, bis eine Abschaltung erfolgt.

![](_page_28_Figure_8.jpeg)

Abbildung: Schweißfolge

#### **Anpassungen des Schweißverfahrens**

In Abhängigkeit vom Schweißmodus können etliche Anpassungen vorgenommen werden. Diese umfassen Stromstärke, Spannung und

Drahtvorschubgeschwindigkeit, sind jedoch nicht darauf beschränkt. Diese Anpassungen können sowohl bei Wechselstrom- als auch Gleichstromverfahren vorgenommen werden und steuern die grundlegenden Parameter der Schweißung.

### **Wechselstromanpassungen**

Zusätzlich zu den grundlegenden Schweißparametern gibt es etliche besondere Anpassungen, die mit der Wechselstromwellenform der Power Wave® AC/DC 1000 SD CE verbunden sind. Diese Anpassungen gestatten dem Bediener das Verhältnis zwischen Einbrandtiefe und Auftrag auszugleichen, um maßgeschneiderte Ausgangsleistungen für bestimmte Anwendungen zu erhalten.

### **Wellenbalance**

- Bezieht sich auf die Zeitspanne, die Wellenform im positiven Gleichstromteil des Zyklus verbringt.
- Verwenden Sie die Wellenbalance zum Steuern der Einbrandtiefe und des Auftrags eines bestimmten Verfahrens.

![](_page_28_Figure_18.jpeg)

Abbildung: Wellenbalance

#### **DC Offset**

- Bezieht sich auf die +/- Verschiebung der Stromwellenform in Bezug auf den Nulldurchgang.
- Verwenden Sie Offset zum Steuern der Einbrandtiefe und des Auftrags eines bestimmten Verfahrens.

![](_page_28_Figure_23.jpeg)

Abbildung: DC Offset

#### **Frequenz**

- Die Power Wave® AC/DC 1000 SD CE kann Ausgangsfrequenzen von 10 - 100 Hz erzeugen.
- Verwenden Sie die Frequenz zur Unterstützung der Stabilität.
- Höhere Frequenzen bei Mehrdrahtschweißkonfigurationen können zur Verringerung der wechselseitigen Beeinflussung der Lichtbögen beitragen.
- Niedrigere Frequenzen tragen zur Überwindung von Begrenzungen der Ausgangsleistung aufgrund von Induktivität im Schweißkreis bei.

![](_page_29_Figure_0.jpeg)

#### Abbildung: Frequenz

#### **Phasenanpassungen für Mehrdrahtschweißsysteme Phase**

 Das Phasenverhältnis zwischen den Lichtbögen unterstützt die Minimierung der magnetischen Wechselwirkung zwischen benachbarten Lichtbögen. Es handelt sich dabei im Wesentlichen um eine Zeitverschiebung zwischen den Wellenverläufen unterschiedlicher Lichtbögen. Sie wird in Form eines Winkels von 0 bis 360° eingestellt, der kein Offset bis zu einem Offset der gesamten Schwingungsdauer darstellt. Das Offset jedes Lichtbogens wird unabhängig mit Bezug auf den "Leit"-Lichtbogen des Systems (LICHTBOGEN 1) eingestellt.

#### **Empfehlungen**

- Für symmetrische Wellenformen sollte ein Phasenverhältnis von 90° zwischen benachbarten Lichtbögen eingehalten werden.
- Bei unsymmetrischen Wellenformen:
	- Vermeiden Sie gleichzeitiges Umschalten.
	- Beenden Sie langandauernde unveränderte Polarität in Bezug auf benachbarte Lichtbögen.

#### **TABELLE B.1 - PHASENVERHÄLTNIS**

![](_page_29_Picture_329.jpeg)

### **Phasenverhältnis**

Setzen Sie das Phasenverhältnis dazu ein, die Blaswirkung in Mehrfachlichtbogensystemen zu minimieren. (Gezeigt wird ein ausgeglichenes Tandem-Lichtbogensystem) \_\_\_\_\_\_\_\_\_\_\_\_\_\_\_\_\_\_\_\_\_\_\_

![](_page_29_Figure_13.jpeg)

Beste Ergebnisse werden erzielt, wenn die Dauer von magnetischen Anziehung- und Abstoßungskräften abgewechselt und ausgeglichen wird.

## **Wartung**

#### **WARNHINWEIS**

Es wird empfohlen, für jede Wartungs- oder Reparaturmaßnahme den nächstgelegenen technischen Kundendienst oder Lincoln Electric zu kontaktieren. Wartung oder Reparaturen durch nicht autorisierte Kundendienstzentren oder unbefugtes Personal führt zum Verfall der Herstellergarantie.

#### **WARNHINWEIS**

Diese Maschine nicht öffnen und nichts in ihre Öffnungen einführen. Vor jeder Wartungs- und Service-Maßnahme ist die Stromversorgung der Maschine zu trennen. Nach jeder Reparatur geeignete Tests zur Gewährleistung der Sicherheit ausführen.

#### **ROUTINEMÄSSIGE WARTUNG**

Die routinemäßige Wartung besteht im regelmäßigen Ausblasen des Geräts mit einem Niederdruckluftstrahl. Damit werden angesammelter Staub und Schmutz von den Zu- und Abluftschlitzen und den Kühlkanälen im Gerät entfernt.

Der hintere Geräteteil, der Filter, Kühlgebläse und viele der Kühlkörper enthält, ist für einfachen Zugriff ausziehbar. Durch Entfernen der vier (4) Clips und Zurückziehen des hinteren Geräteteils erhält man Zugriff zum Reinigen des Geräts und zum Prüfen des Filters. Der Filter kann von der rechten Geräteseite entfernt werden.

#### **REGELMÄSSIGE WARTUNG**

Die Kalibrierung der Power Wave® AC/DC 1000 SD CE ist für ihren Betrieb entscheidend. Im Allgemeinen muss die Kalibrierung nicht angepasst werden. Dennoch können vernachlässigte oder unsachgemäß kalibrierte Geräte unzufriedenstellende Schweißleistungen erbringen. Zur Sicherung optimaler Leistungen sollte die Kalibrierung von Ausgangsspannung und -strom jährlich überprüft werden.

#### **KALIBRIERANFORDERUNGEN**

Ausgangsspannung und -strom werden werkseitig kalibriert. Im Allgemeinen muss die Gerätekalibrierung nicht angepasst werden. Sollte sich die Schweißleistung jedoch verändern oder die jährliche Kalibrierungsüberprüfung ein Problem erkennen lassen, verwenden Sie bitte den Abschnitt Kalibrierung des **Schweiß-Manager-Dienstprogramms**, um die entsprechenden Anpassungen vorzunehmen.

Das Kalibrierverfahren erfordert den Einsatz eines Gitters (Lastbank) und geprüfter Messgeräte für Spannung und Stromstärke. Die Genauigkeit der Kalibrierung wird durch die Genauigkeit der von Ihnen verwendeten Messausrüstung direkt beeinflusst. Das **Schweiß-Manager-Dienstprogramm** enthält detaillierte Anweisungen und ist im Internet auf **powerwavesoftware.com** unter **Power Wave® Unterpulverschweiß-Dienstprogramme** zu finden.

## **Kundendienstpolitik**

Die Lincoln Electric Company ist Hersteller und Verkäufer von hochwertigen Schweißgeräten, Verbrauchsmaterialien und Schneidgeräten. Unsere Aufgabe ist es, die Bedürfnisse unserer Kunden zu erfüllen und deren Erwartungen zu übertreffen. Es kommt vor, dass Käufer sich an Lincoln Electric wenden, wenn sie Fragen haben oder Informationen zum Gebrauch unserer Produkte benötigen. Wir helfen dann unseren Kunden nach bestem Wissen mit den zu dem Zeitpunkt aktuell verfügbaren Informationen. Lincoln Electric stellt diese Informationen oder Ratschläge ohne Gewähr zu Verfügung und übernimmt keine Haftung dafür. Wir weisen ausdrücklich darauf hin, dass wir für solche Informationen oder Ratschläge keine Gewähr übernehmen einschließlich der Garantie in Bezug auf die Eignung für vom Kunden beabsichtigte besondere Zwecke. Aus praktischen Gründen übernehmen wir auch keine Haftung für die Aktualisierung oder Korrektur solcher Informationen und Ratschläge nach deren Erteilung. Die Erteilung von Auskünften oder Ratschlägen beinhaltet zudem keine Verlängerung oder Veränderung irgendwelcher Garantien in Bezug auf den Verkauf unserer Produkte.

Lincoln Electric ist ein serviceorientierter Hersteller, jedoch haftet allein der Kunde für die Auswahl und Nutzung bestimmter, von Lincoln Electric verkaufter Produkte. Viele Variablen, die außerhalb der Kontrolle von Lincoln Electric liegen, beeinflussen die Ergebnisse, die unter Anwendung dieser Arten von Herstellungsmethoden und Serviceanforderungen erzielt wurden.

Änderungen vorbehalten – Diese Informationen entsprechen den zum Zeitpunkt des Drucks vorhandenen Kenntnissen. Für aktuelle Informationen wird auf die Website [www.lincolnelectric.com](http://www.lincolnelectric.com/) verwiesen.

## **WEEE-Richtlinie**

![](_page_31_Picture_1.jpeg)

Elektrische und elektronische Altgeräte müssen getrennt vom normalen Hausmüll entsorgt werden! Unter Beachtung der Europäischen Richtlinie 2012/19/EG über Elektro- und Elektronik-Altgeräte (Waste Electrical and Electronic Equipment - WEEE) und ihrer Durchführung gemäß nationaler Gesetzgebung, müssen elektrische Geräte, die das Ende ihrer Lebensdauer erreicht haben, getrennt gesammelt und bei einer entsprechenden Entsorgungseinrichtung abgegeben werden. Als Besitzer eines solchen Geräts sollten Sie sich bei unserem örtlichen Vertreter über zugelassene Sammelsysteme informieren. Durch Anwenden dieser Europäischen Richtlinie schützen Sie die Umwelt und die Gesundheit der Menschen!

## **Ersatzteile**

Für Ersatzteil-Artikelnummern besuchen Sie bitte die Webseite: https://www.lincolnelectric.com/LEExtranet/EPC/

## **Standorte der autorisierten Servicewerkstätten**

- Der Käufer hat sich bei allen Mängelansprüchen, die unter die Lincoln-Gewährleistungsfrist fallen, an eine autorisierte Lincoln-Servicestelle zu wenden (Lincoln Authorized Service Facility – LASF).
- Kontaktieren Sie Ihren Lincoln-Handelsvertreter vor Ort und bitten sie ihn um Hilfe, um eine LASF ausfindig zu machen oder besuchen Sie die Website www.lincolnelectric.com/en-gb/Support/Locator.

07/06

12/05

09/16

## **Elektroschaltplan**

![](_page_32_Figure_1.jpeg)

**HINWEIS:** Dieser Plan dient nur als Referenz. Möglicherweise gilt er nicht für alle in diesem Handbuch behandelten Geräte. Der spezielle Plan für eine bestimmte Artikelnummer befindet sich im Inneren des Geräts auf einer der Gehäuseabdeckungen. Sollte der Plan unleserlich sein, wenden Sie sich bitte an den Kundendienst für Ersatz. Geben Sie dazu die Geräteartikelnummer an.

![](_page_33_Figure_0.jpeg)

**ANSCHLUSSPLAN – POWER WAVE® AC/DC 1000 (380/400/460/500/575) AC-SCHALTER**

**HINWEIS:** Dieser Plan dient nur als Referenz. Möglicherweise gilt er nicht für alle in diesem Handbuch behandelten Geräte. Der spezielle Plan für eine bestimmte Artikelnummer befindet sich im Inneren des Geräts auf einer der Gehäuseabdeckungen. Sollte der Plan unleserlich sein, wenden Sie sich bitte an den Kundendienst für Ersatz. Geben Sie dazu die Geräteartikelnummer an.

## **Empfohlene Zubehörteile**

![](_page_34_Picture_297.jpeg)

Sonderausstattungen und Zubehörteile sind unter **[www.lincolnelectric.com](http://www.lincolnelectric.com/)** erhältlich.

#### **Befolgen Sie diese Schritte:**

1. Gehen Sie auf [www.lincolnelectric.com](http://www.lincolnelectric.com/)<br>2. Tippen Sie in das Suchfeld E9.181 ein u

Tippen Sie in das Suchfeld E9.181 ein und klicken Sie auf das Suchsymbol (oder Drücken Sie "Enter" auf der Tastatur)

3. Scrollen Sie auf der Ergebnisseite zur Geräteliste hinunter und klicken Sie auf E9.181.

Alle Informationen zu den Zubehörteilen des PowerWave Systems sind in diesem Dokument aufzufinden.

#### **Software-Werkzeuge**

Power Wave**®** AC/DC 1000**®** SD Software-Werkzeuge und sonstige Dokumente zu Integration, Konfiguration und Betrieb des Systems sind unter **[www.powerwavesoftware.com](http://www.powerwavesoftware.com/)** verfügbar.Power Wave**®** Unterpulverschweiß-Dienstprogramme enthält folgende Artikel und die gesamte unterstützende Dokumentation.

![](_page_34_Picture_298.jpeg)